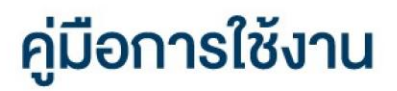

# **DAOL LIFE**

• เปลี่ยนรหัสผ่านและรหัส PIN ระบบ MT4 และ

MT5 และ iFISe และ Smart Foreign

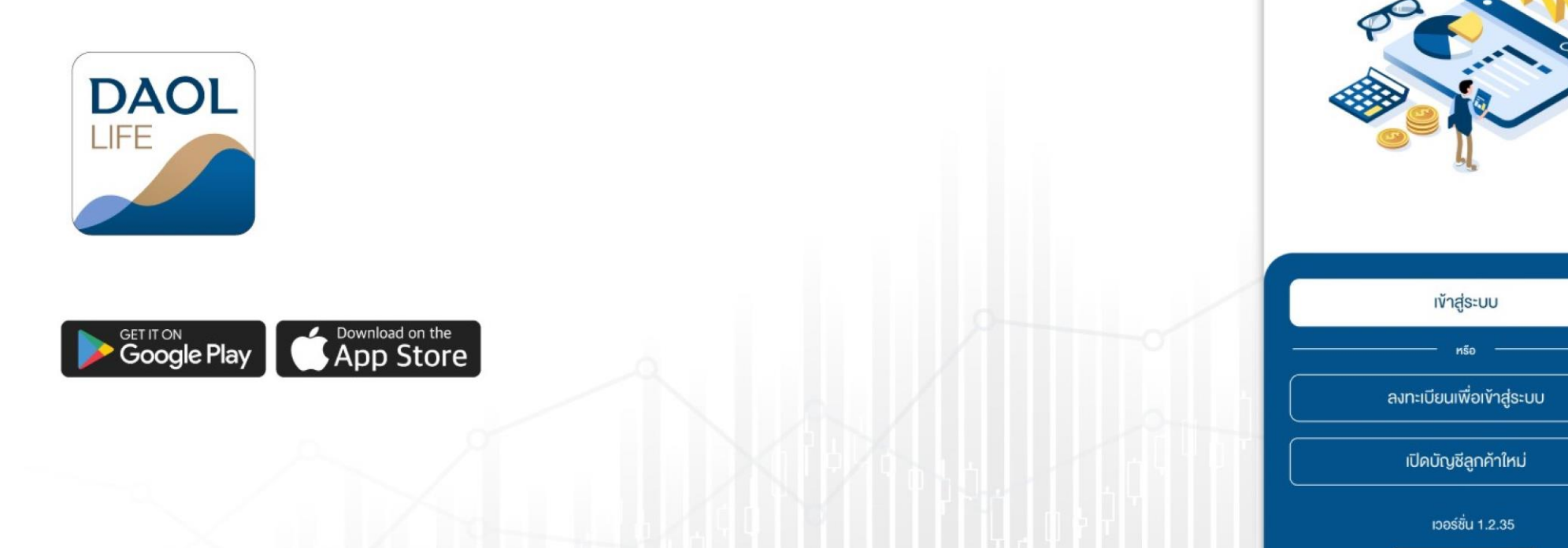

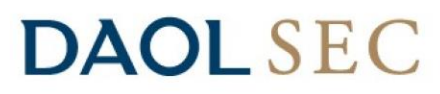

 $m \approx 1$ 

by DAOL SEC

**DAOL LIFE** 

 $H \times$ 

11:07

#### **DAOL SEC**

## เปลี่ยนรหัสผ่านและรหัส PIN ระบบ MT4 และ MT5 และ iFISe และ Smart Foreign (ผ่านแอปพลิเคชัน DAOL LIFE)

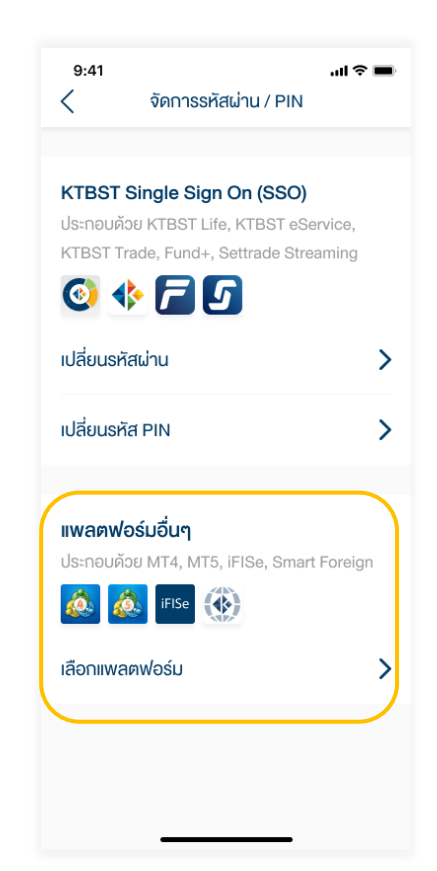

## **DAOLSEC**

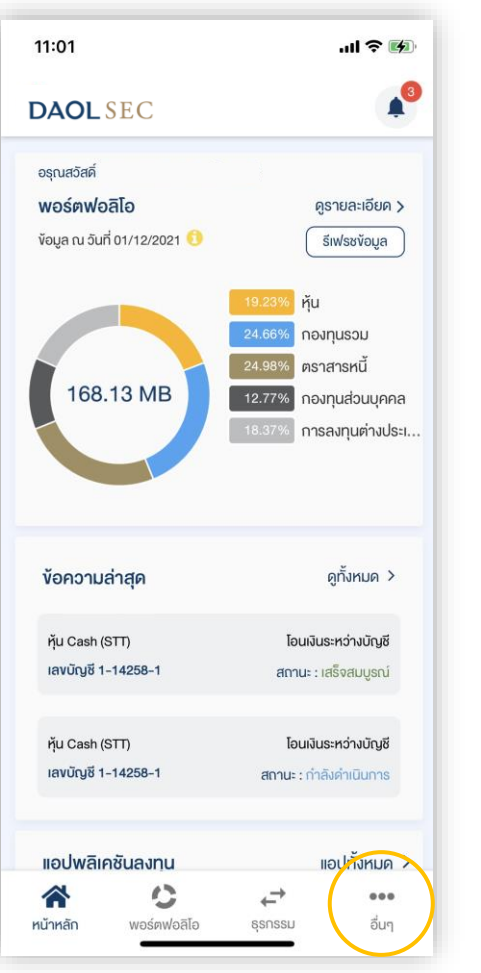

#### 1. กดปุ่มเมนู "อื่นๆ" 2. กดเลือก "จัดการรหัสผ่าน / PIN" 3. ที่แถบเมนู แพลตฟอร์มอื่นๆ

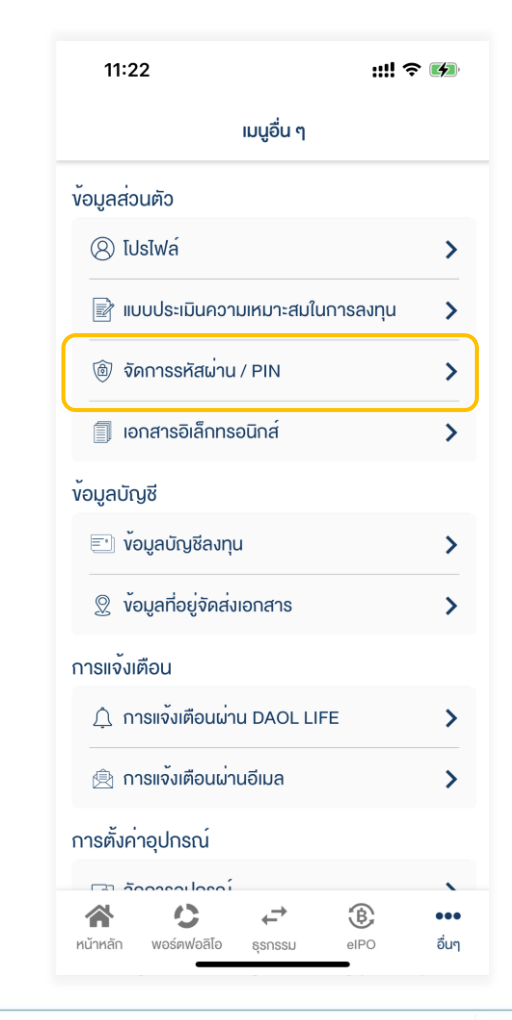

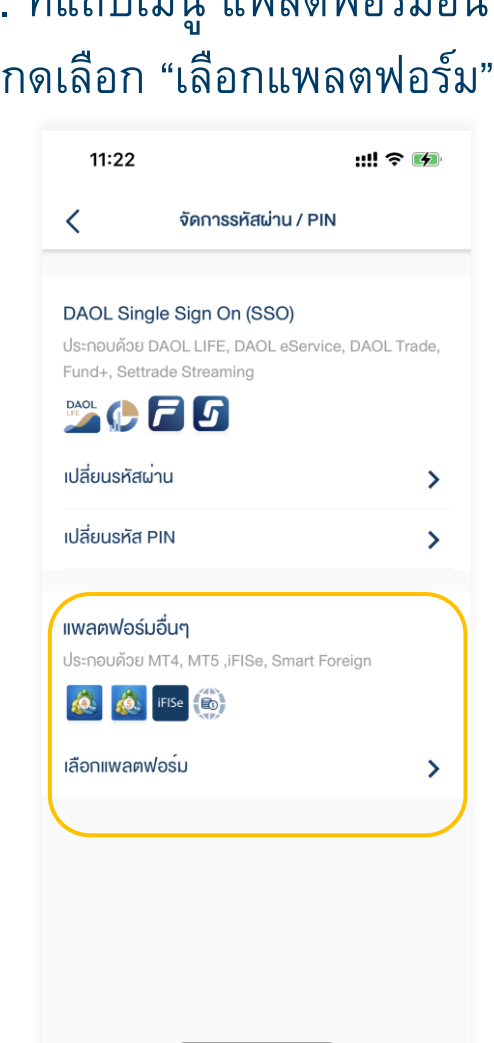

2

## **DAOL SEC**

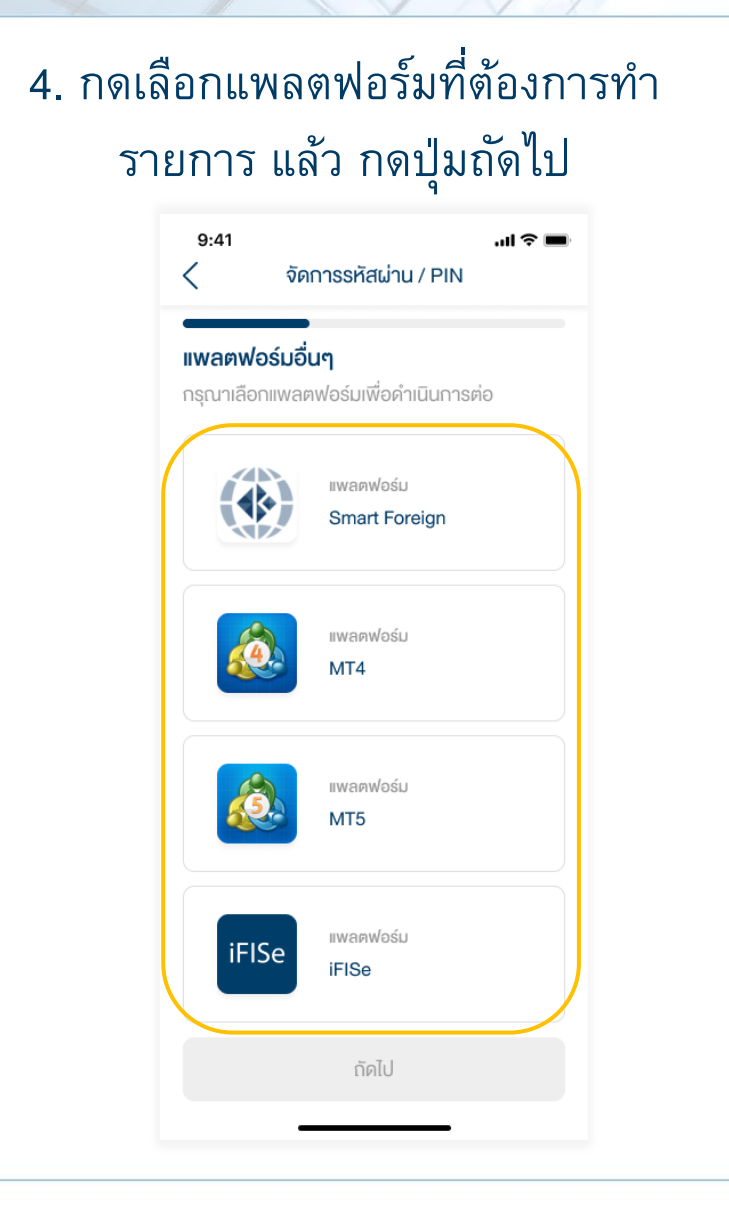

#### $\sim$  5. กดเลือกประเภทรหัสที่ต้องการขอรีเซต  $\sim$  6. กดเลือกบัญชีที่ต้องการรีเซต

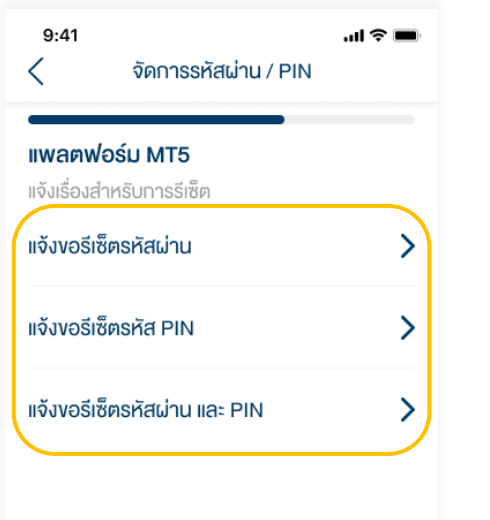

#### $9:41$  $\mathbf{d} \in \mathbb{R}$ จัดการรหัสผ่าน / PIN ท่านกำลังขอรีเซตรหัสผ่าน MT5 กรุณาเลือกบัญชีผู้ใช้เพื่อคำเนินการต่อ เลงที่บัญชี  $\mathbf{2} \equiv$ 11111111111 เลงที่บัญชี  $2\equiv$ 222222222222

ยืนยัน

## **DAOLSEC**

#### เมื่อส่งคำสั่งสำเร็จระบบจะแสดง ป๊อปอัพยืนยันการทำรายการ

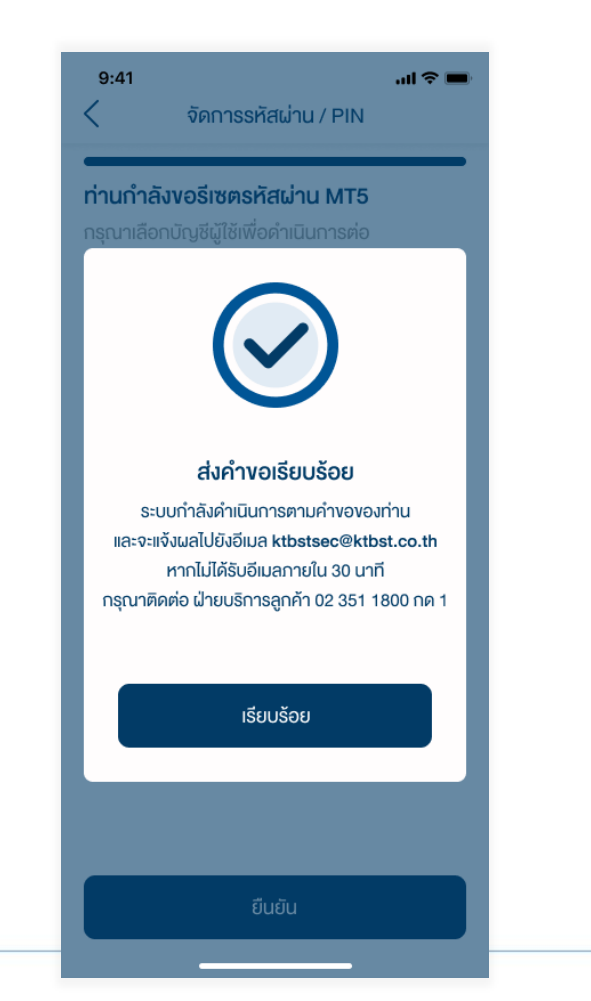

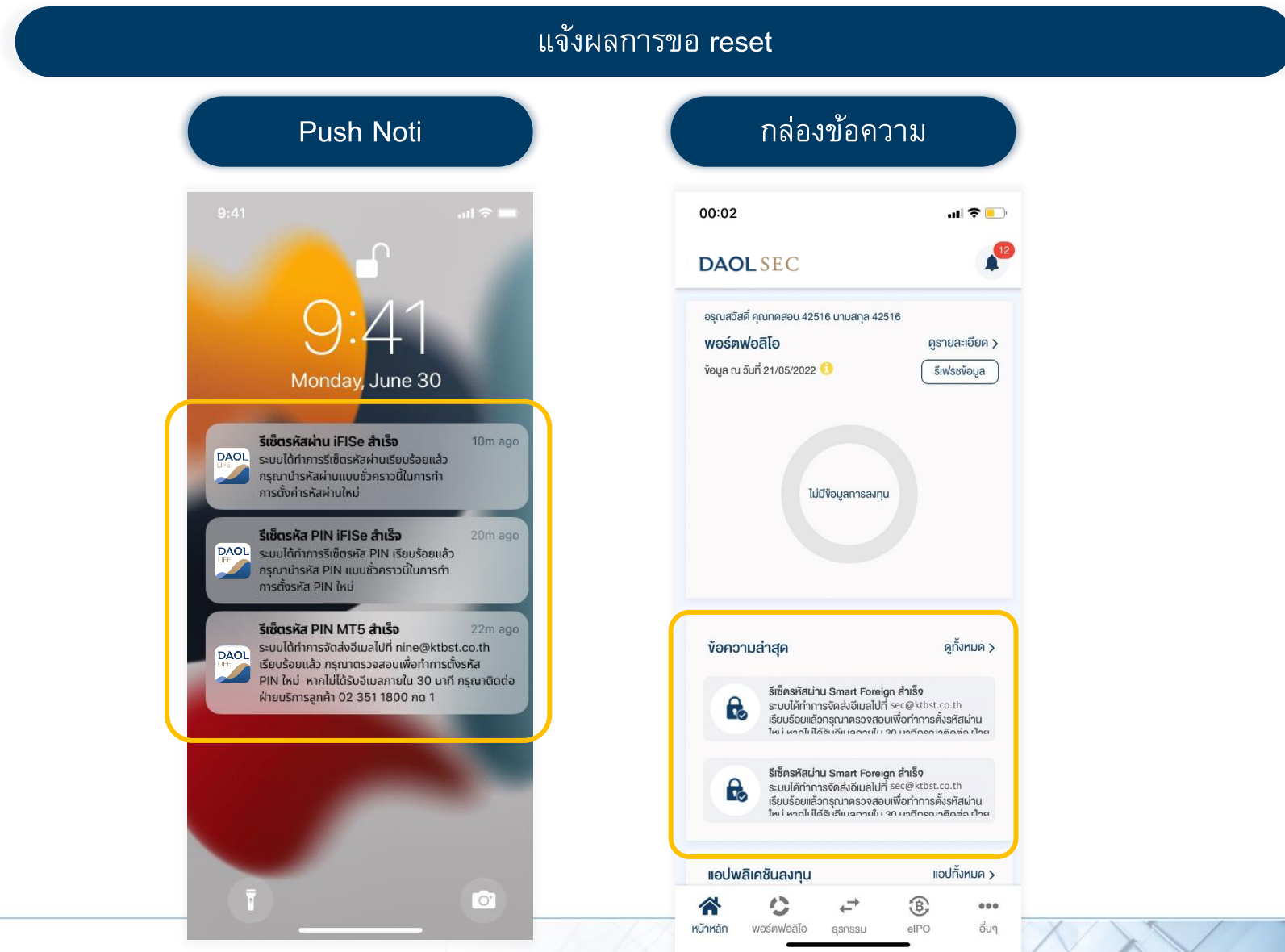

### **DAOLSEC**

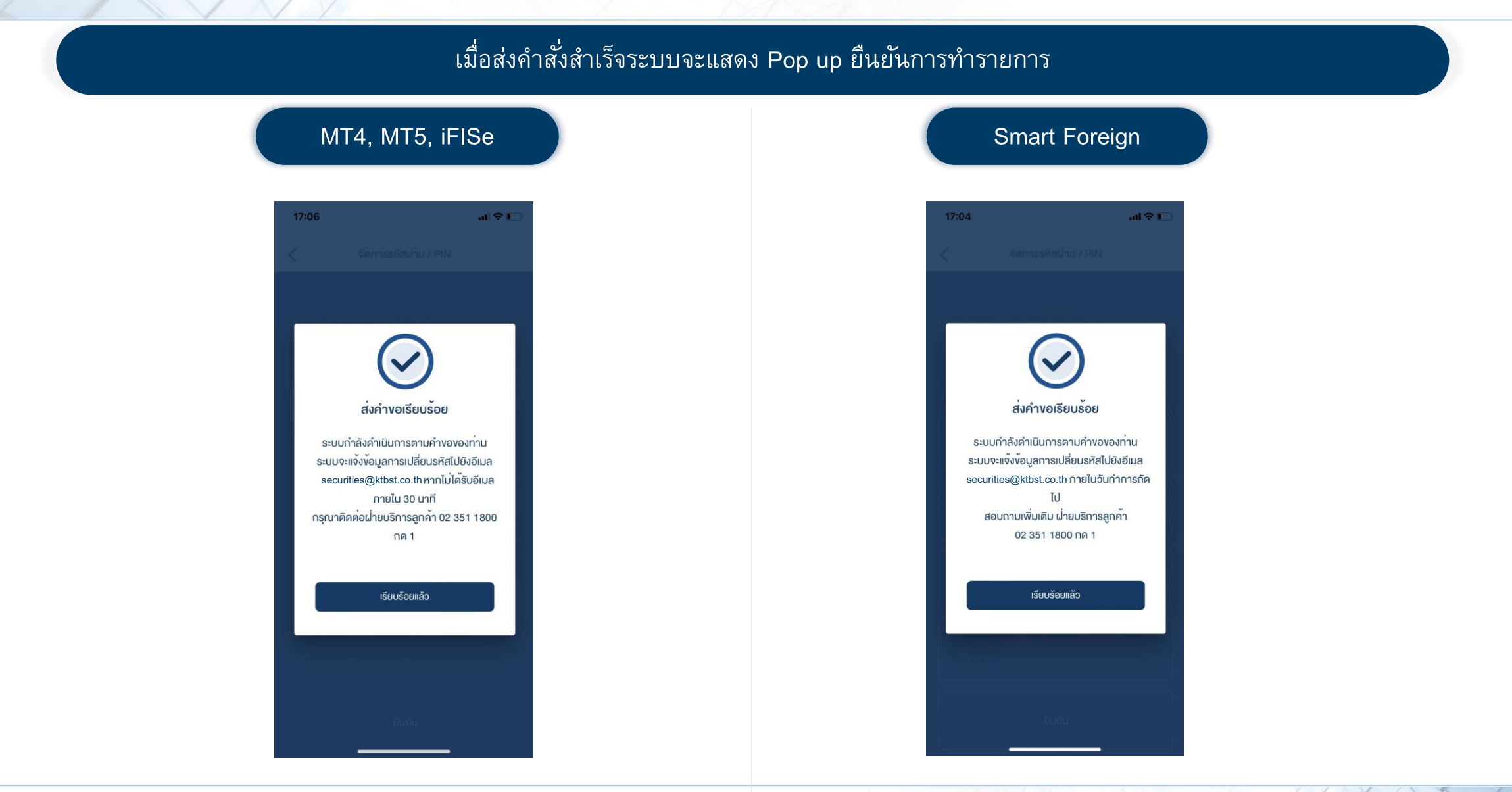